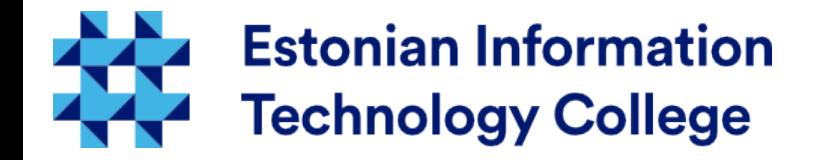

#### Operating system booting Operating systems I800

#### Edmund Laugasson edmund.laugasson@itcollege.ee

Current document copying, distributing and/or modifying has been set out by one of the following licences by user's choice: *There has been used materials from Margus Ernits, Katrin Loodus when creating current slides.*

- \* GNU Free Documentation Licence version 1.2 or newer
- \* Creative Commonsi Attribution + ShareAlike licence 4.0 (CC BY-SA)

### Ubuntu booting via systemd

- systemd-analyze analysis of boot performance
	- man systemd-analyze
	- time spent for boot process
	- blame start the service time (q to exit)
	- critical-chain displays a time-critical service tree
	- plot SVG graphic image from the entire boot process
	- dump comprehensive human readable overview of the system status
- image creation command: systemd-analyze plot  $>$  boot.svg

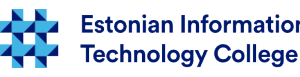

#### systemd-analyze plot > boot.svg

Ubuntu 16.04.1 LTS VB1 (Linux 4.4.0-36-generic #55-Ubuntu SMP Thu Aug 11 18:01:55 UTC 2016) x86-64 oracle Startup finished in 3.956s (kernel) + 4.203s (userspace) =  $8.159s$ 

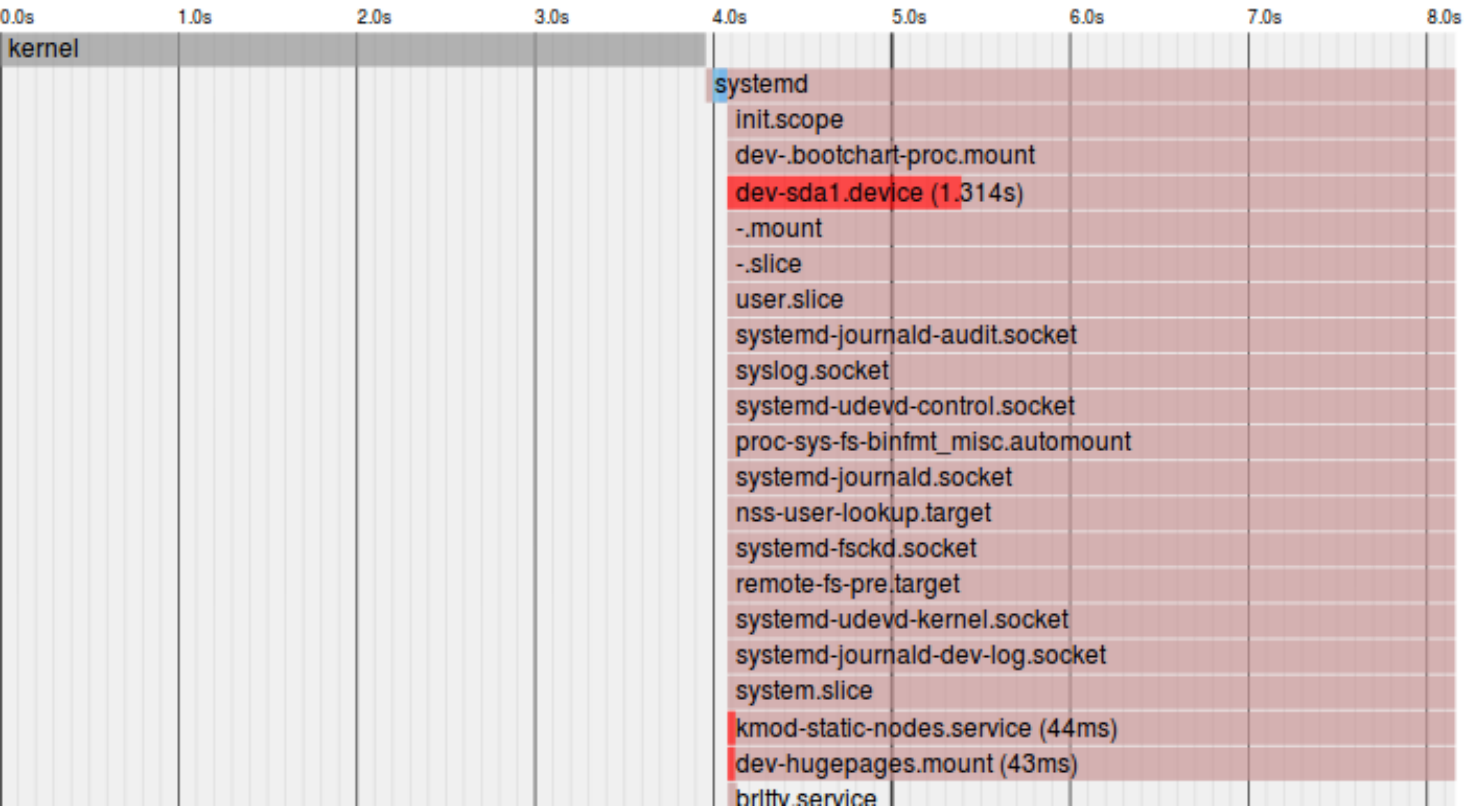

[image in whole size](http://enos.itcollege.ee/~edmund/osadmin/est/gfx/boot.svg) (.svg)

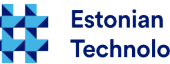

#### Bootchart

• since 15.04 the Ubuntu is using [systemd](https://en.wikipedia.org/wiki/Systemd)

<https://wiki.ubuntu.com/SystemdForUpstartUsers>

- sudo nano /etc/default/grub
	- GRUB\_CMDLINE\_LINUX\_DEFAULT="quiet splash **init=/lib/systemd/systemd-bootchart**"
- sudo update-grub
- sudo nano /etc/systemd/bootchart.conf (nano text editor: F3 save, F2 exit)
	- [Bootchart]
	- Samples=500
	- Frequency=25
	- Relative=no
	- Filter=no
	- #Output=<folder name, defaults to /run/log>
	- #Init=/path/to/init-binary
	- PlotMemoryUsage=no
	- PlotEntropyGraph=no
	- ScaleX=100
	- ScaleY=20
	- ControlGroup=yes
	- PerCPU=no
- sudo reboot

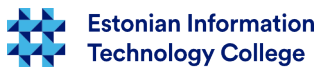

#### /run/log/bootchart-xxxxxxxx-xxxx.svg

#### Bootchart for VB1 - Xxx, xx xxx xxxx xx:xx:xx +0300

System: Linux 4.4.0-36-generic #55-Ubuntu SMP Thu Aug 11 18:01:55 UTC 2016 x86 64 CPU: Intel(R) Core(TM) i7-6820HQ CPU @ 2.70GHz

Boot options: BOOT IMAGE=/boot/vmlinuz-4.4.0-36-generic root=UUID=319b2046-7438-4a7f-ad7d-fec674193f6f ro quiet splash init=/lib/systemd/systemd-bootchart Build: Ubuntu 16.04.1 LTS Log start time: 3.846s Idle time: 8.376s Graph data: 25.000 samples/sec. recorded 500 total, dropped 1 samples, 994 processes, 769 filtered

#### Top CPU consumers:

2.542s - systemd-bootcha [557] 0.916s - compiz [2632] 0.840s - Xora [1674] 0.472s - fwupd [2828] 0.424s - nautilus [2717] 0.304s - systemd-udevd [613] 0.257s - gnome-software [2722] 0.220s - unity-settings- [2504] 0.199s - systemd-udevd [625] 0.180s - dbus-daemon [2349]

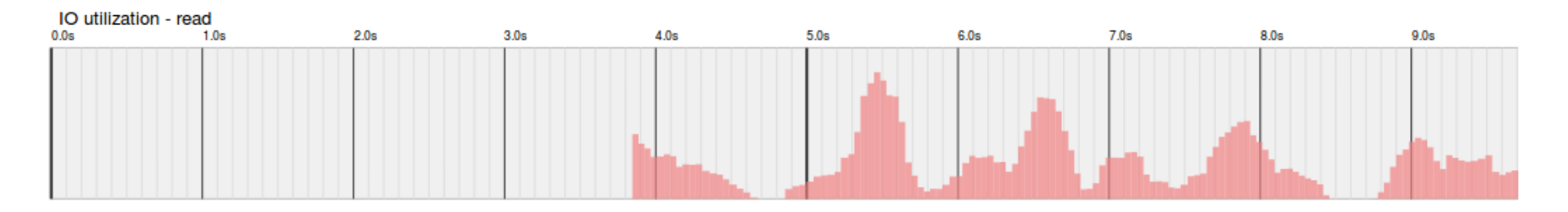

#### [pilt kogusuuruses](http://enos.itcollege.ee/~edmund/osadmin/est/gfx/bootchart.svg) (.svg)

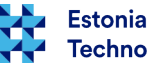

#### dmesg

- log about boot process
- filtering: dmesg | grep <string>
	- dmesg | grep usb
	- dmesg -e
	- dmesg -H
	- man dmesg

 $[ 0.000000]$  Linux version 4.4.0-36-generic (buildd@lcy01-01) (gcc version 5.4.0 20160609 (Ubuntu 5.4.0-6ubuntu1~16.04.2) ) #55-Ubuntu SMP Thu Aug 11 18:01:55 UTC 2016 (Ubuntu 4.4.0-36.55-generic 4.4.16) 0.000000] Command line: BOOT IMAGE=/boot/vmlinuz-4.4.0-36-generic root=UUID=319b2046-7438-4a7f-ad7d-fec674193f6f ro quiet splash [ 0.000000] KERNEL supported cpus: [ 0.000000] Intel GenuineIntel [ 0.000000] AMD AuthenticAMD

0.0000001 Centaur CentaurHauls

#### [dmesg log in full size](http://enos.itcollege.ee/~edmund/osadmin/est/gfx/dmesg.txt) (.txt)

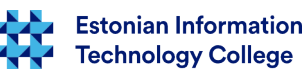

# Ubuntu boot process in short

- BIOS recognizing hardware
- boot loader locates at storage's MBR (first sector) a) on local hard drive
	- b)on external storage (USB, DVD, CD jne)
	- c) in network from network interface card (NIC) read-only memory (ROM) there will be run PXE (Pre-Execution Environment)
- kernel access to hardware, runs the *[init](https://en.wikipedia.org/wiki/Init)* process
- *init* processes (systemd, upstart etc)

Understanding the Linux Boot Process - CompTIA Linux+, LPIC-1 <https://www.youtube.com/watch?v=mHB0Z-HUauo>(9m 6s)

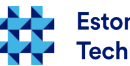

#### For successful boot

- BIOS must find the boot loader depends on hardware
- boot loader must find the kernel and initrd depends on BIOS setup
- kernel will run and with help of initrd have to find the / partition
- to fix /initrd.img:
	- man update-initramfs
		- sudo update-initramfs -u (updates the newest installed kernel initrd)
		- sudo update-initramfs -c -k 4.4.0-34-generic (precise kernel initrd)
	- man mkinitramfs

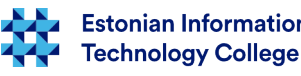

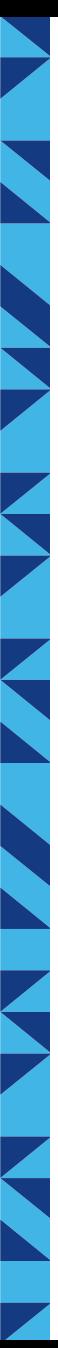

## Boot phases

• read-only memory (ROM) phase

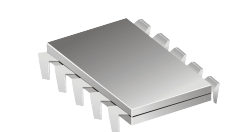

• boot block phase

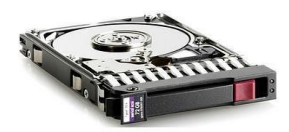

- kernel phase
- process phase

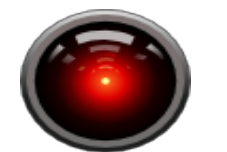

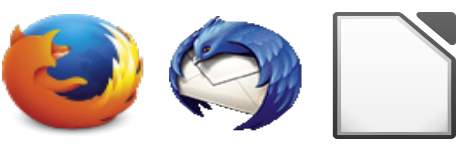

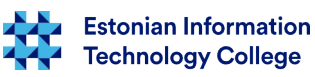

# Read-only memory (ROM) phase

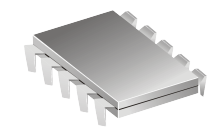

10 / 37

- ... will be fulfilled by turning PC on
- In IBM PC there will be BIOS (Basic Input/Output System) started from ROM memory in first place
- POST [Power-on Self Test](https://en.wikipedia.org/wiki/Power-on_self-test)
	- devices like disks, memory, processor(s) etc will be detected
	- error code(s) in case of problem(s)
- **Newer BIOS alternatives** 
	- Extensible Firmware Interface (EFI)
	- CoreBoot (LinuxBIOS)
	- Libreboot

●**read-only memory phase** •boot block phase ●kernel phase ●process phase

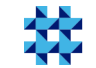

# BIOS,  $1<sup>st</sup>$  phase

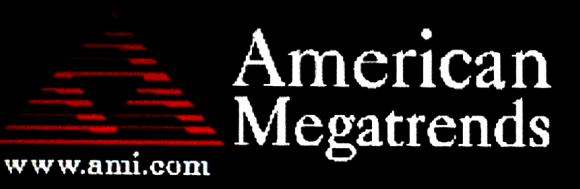

AMIBIOS (C) 2007 American Megatrends, Inc. ASUS P5KPL ACPI BIOS Revision 0603 CPU: Intel (R) Pentium (R) Dual CPU E2180 @ 2.00GHz Speed  $: 2.51$  GHz Count :  $2$ 

Press DEL to run Setup Press F8 for BBS POPUP DDR2-667 in Dual-Channel Interleaved Mode Initializing USB Controllers .. Done. 3584MB OK

(C) American Megatrends, Inc. 64-0603-000001-00101111-022908-Bearlake-A0820000-Y2KC

[https://upload.wikimedia.org/wikipedia/commons/9/92/POST\\_P5KPL.jpg](https://upload.wikimedia.org/wikipedia/commons/9/92/POST_P5KPL.jpg)

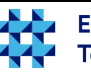

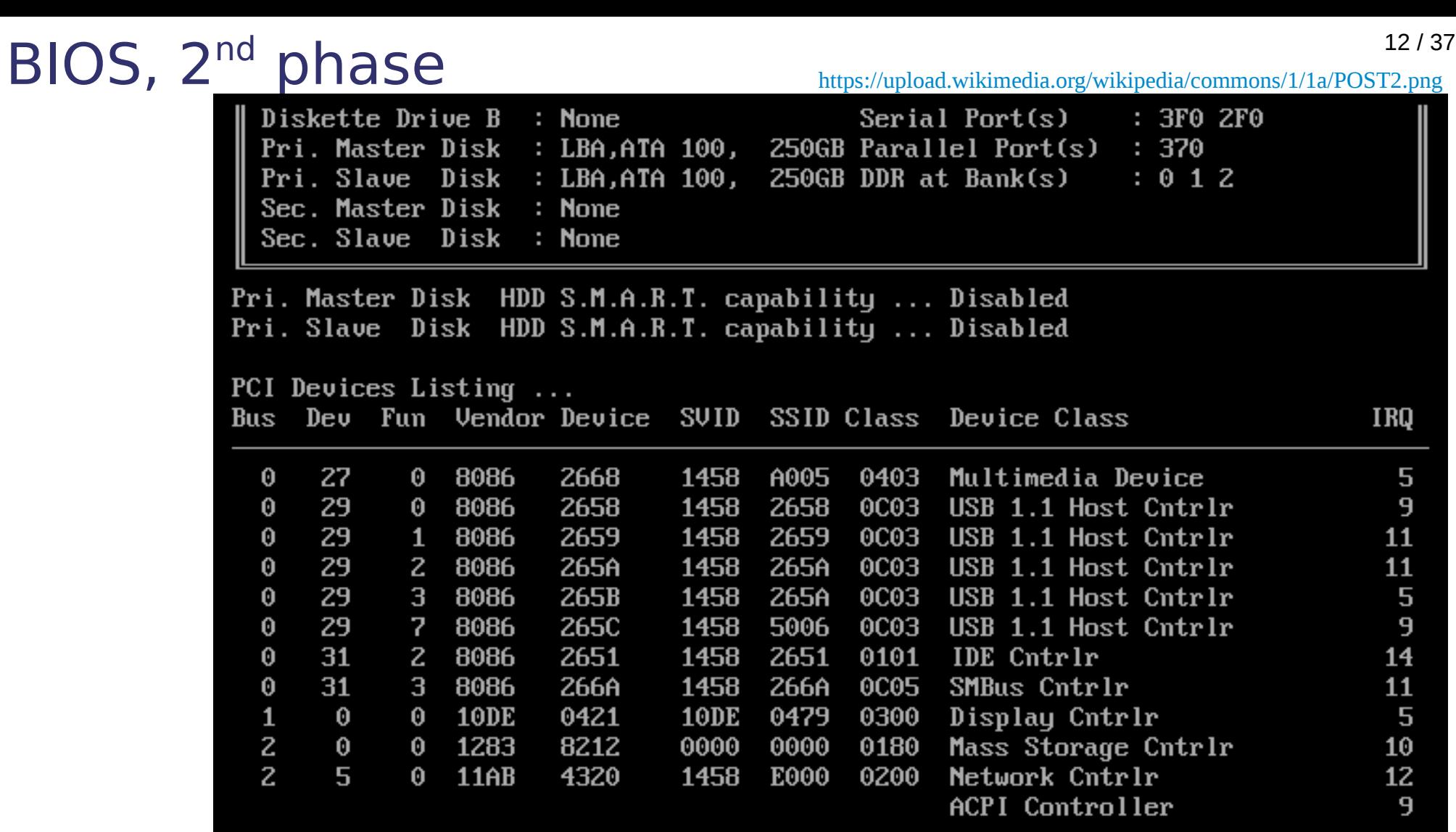

[S.M.A.R.T. \(Self-Monitoring, Analysis and Reporting Technology\)](https://en.wikipedia.org/wiki/S.M.A.R.T.) [https://en.wikipedia.org/wiki/Comparison\\_of\\_S.M.A.R.T.\\_tools](https://en.wikipedia.org/wiki/Comparison_of_S.M.A.R.T._tools)

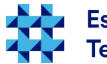

### Read-only memory phase

- After the initialization of devices there will be run [bootstrap](https://en.wikipedia.org/wiki/Bootstrapping) loader program, that reads into RAM the boot sector MBR - Master Boot Record (512 bytes) from boot device according BIOS boot order setting
- program located in boot sector will be executed and with that the boot block phase starts

●**read-only memory phase** •boot block phase ●kernel phase ●process phase

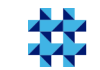

### Boot block phase

- in boot block phase the program loaded from MBR, will load the kernel with boot parameters defined in boot loader configuration files (e.g. /etc/default/grub ja /etc/grub.d/\*) into RAM
- quite often the kernel loader in case of nowadays OS'es does not fit into MBR
	- there is also keeped primary partition table
- to solve the mentioned issue boot block will be divided into two part:
	- first one is located in MBR and it reads in second part
	- first part with second one forms the boot block

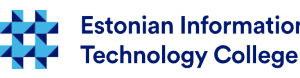

#### Boot block phase, MBR

- MBR Master Boot Record first 512 bytes
	- First 446 bytes is first part of boot block (stage 1)
	- next 64 bytes is primary partition table
	- 2 bytes 0xAA55 is magic number to ensure that the block is really the MBR block

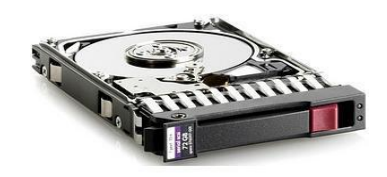

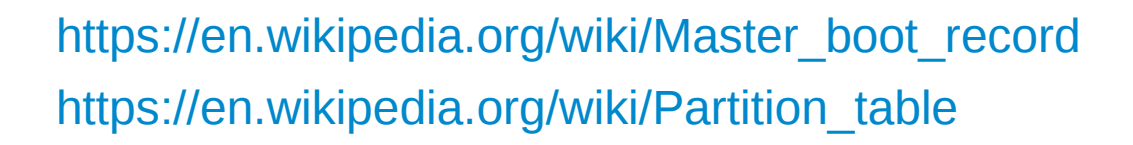

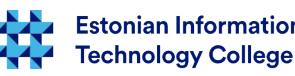

## Boot block phase

- The boot block program task is to load into memory the operating system kernel and run it
- Therefore the program must know, how to load the kernel
	- should understand the file system in order to load the kernel
- Common boot block programs (boot loaders)
	- GRUB Grand Unified Boot loader
	- LiLo Linux Loader
	- Ntldr Windows kernel loader

●read-only memory phase ●**boot block phase** ●kernel phase ●process phase

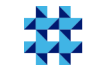

## Boot block phase

- When the program in boot block can not load the kernel of operating system then the chain loading will be used
- Boot block will load the loader into memory, which is operating system specific and will run it
- There is a choice of 1...n operating systems that can be located on different storage
- There is also option to change boot parameters

<https://help.ubuntu.com/community/BootOptions> <https://wiki.ubuntu.com/RecoveryMode> <https://wiki.ubuntu.com/Kernel/KernelBootParameters> <http://askubuntu.com/questions/100232/how-do-i-change-the-grub-boot-order>

●read-only memory phase ●**boot block phase** ●kernel phase ●process phase

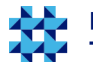

# Kernel phase

- In case of kernel phase
	- /boot/vmlinuz
- /initrd.img "initial ram drive"
	- early user space
	- temporary root file system
	- loads the network card (rtc hardware) support before the OS will run
	- /initrd.img will be unmounted
	- in kernel phase Linux will unpack the kernel and initialize memory structures
	- after running the kernel there will be loaded the init program and run it, please see also <https://www.youtube.com/watch?v=LTFLEXYY6jY>
	- hardware support will be loaded

●read-only memory phase •boot block phase ●**kernel phase** ●process phase

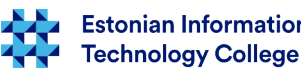

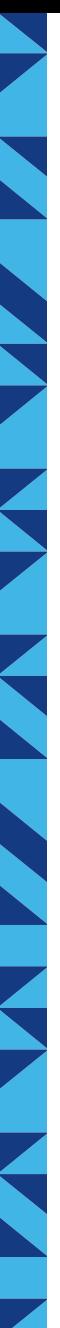

### kernel information in Ubuntu and also others

- man uname
- version
	- uname -r
- 32-bit or 64-bit
	- arch
	- uname -i (hardware platform)
	- uname -m (hardware name)
	- uname -p (processor type)
- kernel name
	- uname -s
- operating system name
	- uname -o

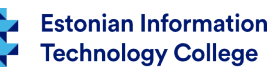

# Boot block phase in MS Windows

- In case of MS Windows XP and Server 2003
	- NTDETECT.COM will be loaded and run
	- the kernel and HAL (Hardware Abstraction Layer) files will be loaded (ntoskrnl.exe ja hal.exe)
	- the kernel memory structure and drivers will be loaded
	- the kernel will be loaded

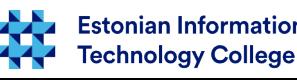

# Kernel phase in MS Windows system

- the structures read from registry will be initialized
- the process *idle* will be created
- the process **System** will be created
- the hardware abstraction layer process **hal** will be created
- drivers will be loaded
- the session manager **smss.exe** (Session Manager SubSystem) will be run

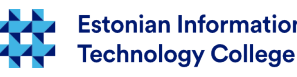

### MS Windows Vista and Server 2008

- the boot block **bootmgr** or **Windows Boot Manager** will read **BCD** or **Boot Configuration Data** database, e.g. **\Boot\Bcd** (earlier time there has been **boot.ini** file used)
- then the kernel loader **winload.exe** (or **winresume.exe**) will be loaded and run

#### Some references about Windows boot process

- [https://technet.microsoft.com/en-us/library/ee221031\(v=ws.10\).aspx](https://technet.microsoft.com/en-us/library/ee221031(v=ws.10).aspx) Boot Process and BCDEdit
- <https://jon.glass/looks-at-the-win10-boot-process/> Windows 10 boot specifics

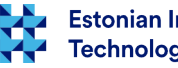

#### Process phase

- process phase depends on operating sustem
- the multiuser environment will be created
- the graphical user interface processes will be created (in case of workstation)

●read-only memory phase •boot block phase ●kernel phase ●**process phase**

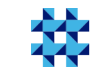

#### Lilo

- Lilo **LI**nux **Lo**ader
	- was widely used earlier time
- the configuration is located at
	- **/etc/lilo.conf**
	- **Cons** 
		- after changing configuration the MBR has to be always rewritten
	- **Pros** 
		- tested and working

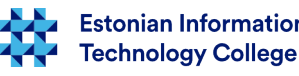

# GRUB

- **GRUB** Grand Unified Bootloader
- **GRUB 2**
	- new version that has been created from scratch
	- nowadays widely used

#### **GRUB Legacy**

- widely used in earlier distributions
- not developed anymore

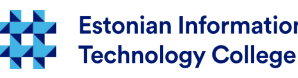

# GRUB2

- **Options** 
	- scriptable
	- internationalization support (different codepages through gettext and translations)
	- more supported file systems, e.g. ext4
	- the framework supports further developments (was also the reason why GRUB was rewritten almost from scratch)

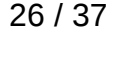

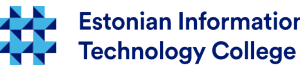

# GRUB 2

- installing instead of GRUB Legacy
	- **apt-get install grub2**
	- allow to use the *chainloading*
	- when everything works then **upgrade-from-grub-legacy**  command would be used
- configuration is located at (do not edit manually!) **/boot/grub/grub.cfg**
- for changing the configuration, there should be edited the following files: **/etc/default/grub** and **/etc/grub.d/\***
- to confirm changes: sudo update-grub

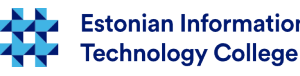

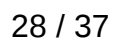

#### GRUB2: /etc/default/grub

- GRUB\_DEFAULT=0
- GRUB HIDDEN\_TIMEOUT=0
- GRUB\_HIDDEN\_TIMEOUT QUIET=true
- GRUB TIMEOUT=10
- GRUB\_DISTRIBUTOR=`lsb\_release -i -s 2> /dev/null || echo Debian`
- GRUB CMDLINE LINUX DEFAULT="quiet splash"
- GRUB CMDLINE LINUX=""
- more information:
	- info -f grub -n 'Simple configuration'

[the file in full length](http://enos.itcollege.ee/~edmund/osadmin/est/gfx/grub)

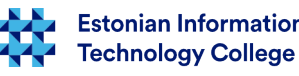

# GRUB Legacy

- examples of configuration
- **/boot/grub/menu.lst**

default 0 – default will be loaded the first one timeout 10 – menu display time (in our class rooms relatively long) title Debian GNU/Linux, kernel 2.6.28-11-generic root (hd0,2) kernel /boot/vmlinuz-... root=.. ro single

initrd /boot/initrd.img-...

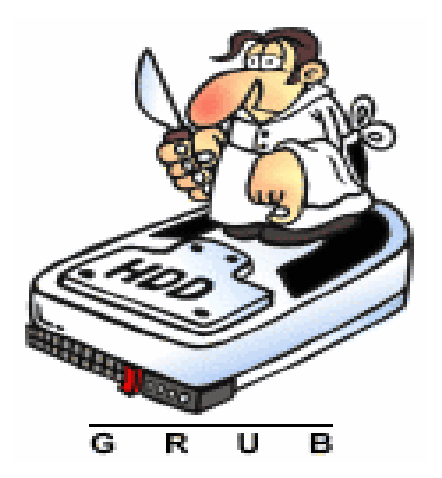

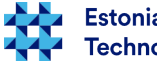

# Shutting down

- *init* will be invited to close the user space functionality in controlled way
- *init* will be closed
- kernel will run the closing process of itself

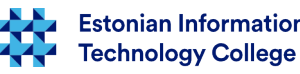

#### 31 / 37

#### Multiple operating systems?

- dual boot, triple boot, etc
	- MS Windows + GNU/Linux
	- many same operating systems
	- MS Windows + GNU/Linux + macOS
- [hardware virtualization](https://en.wikipedia.org/wiki/Hardware_virtualization) using multiple operating systems simultaneously
	- [VirtualBox](https://en.wikipedia.org/wiki/VirtualBox)
	- [VMware](https://en.wikipedia.org/wiki/VMware)
	- etc ([please see the comparison](https://en.wikipedia.org/wiki/Comparison_of_platform_virtualization_software))

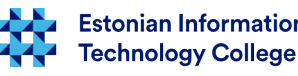

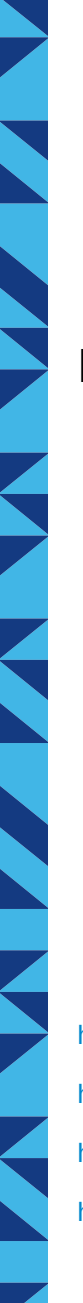

#### $MS$  Windows  $10 + WSL$  32/37 (Windows Subsystem for Linux) [https://msdn.microsoft.com/en-us/commandline/wsl/install\\_guide](https://msdn.microsoft.com/en-us/commandline/wsl/install_guide)

Linux is working on top of Windows kernel

Powershell command to enable WSL: *Enable-WindowsOptionalFeature -Online -FeatureName Microsoft-Windows-Subsystem-Linux*

<http://blog.dustinkirkland.com/2016/08/howdy-windows-six-part-series.html> <http://www.omgubuntu.co.uk/2016/07/someone-just-installed-unity-windows> <https://github.com/RoliSoft/WSL-Distribution-Switcher> <https://www.suse.com/communities/blog/make-windows-green-part-1/>

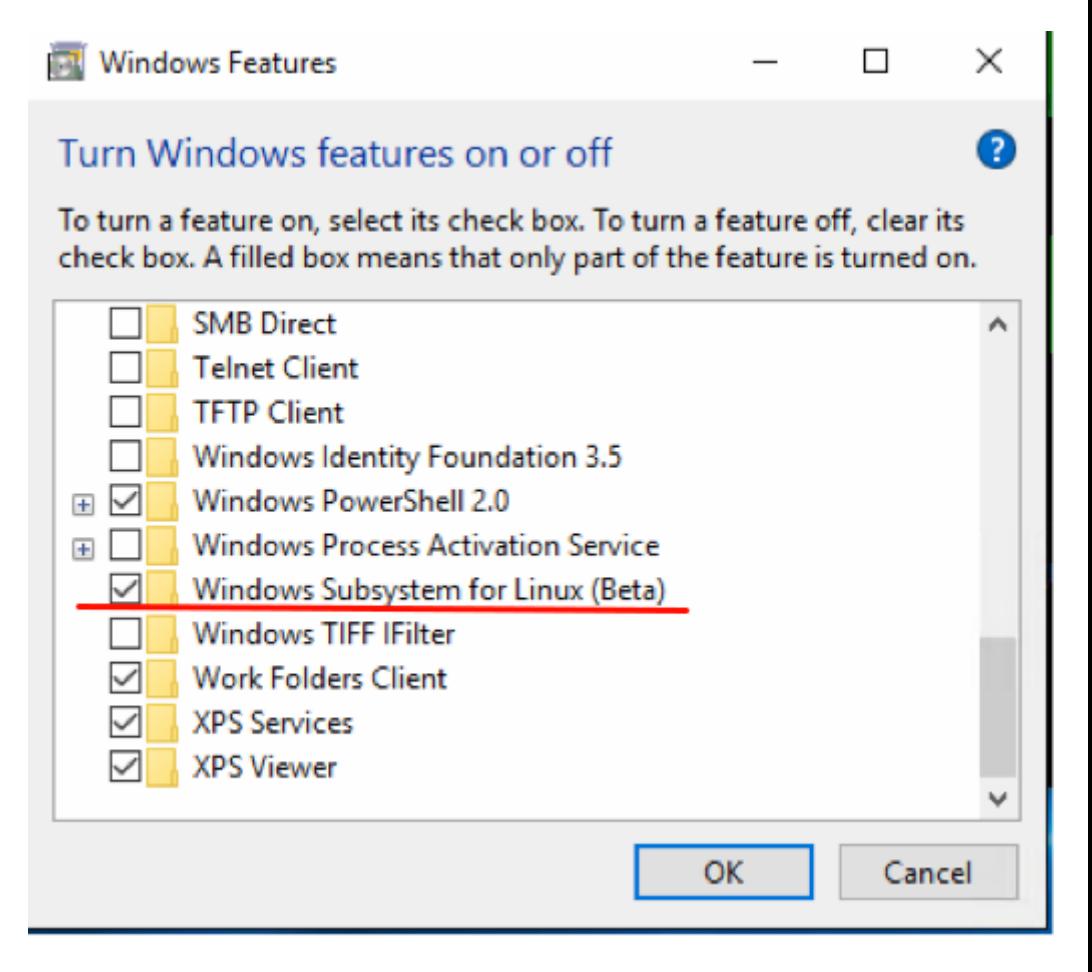

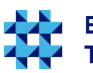

# Ubuntu Linux working using WSL in Windows 10

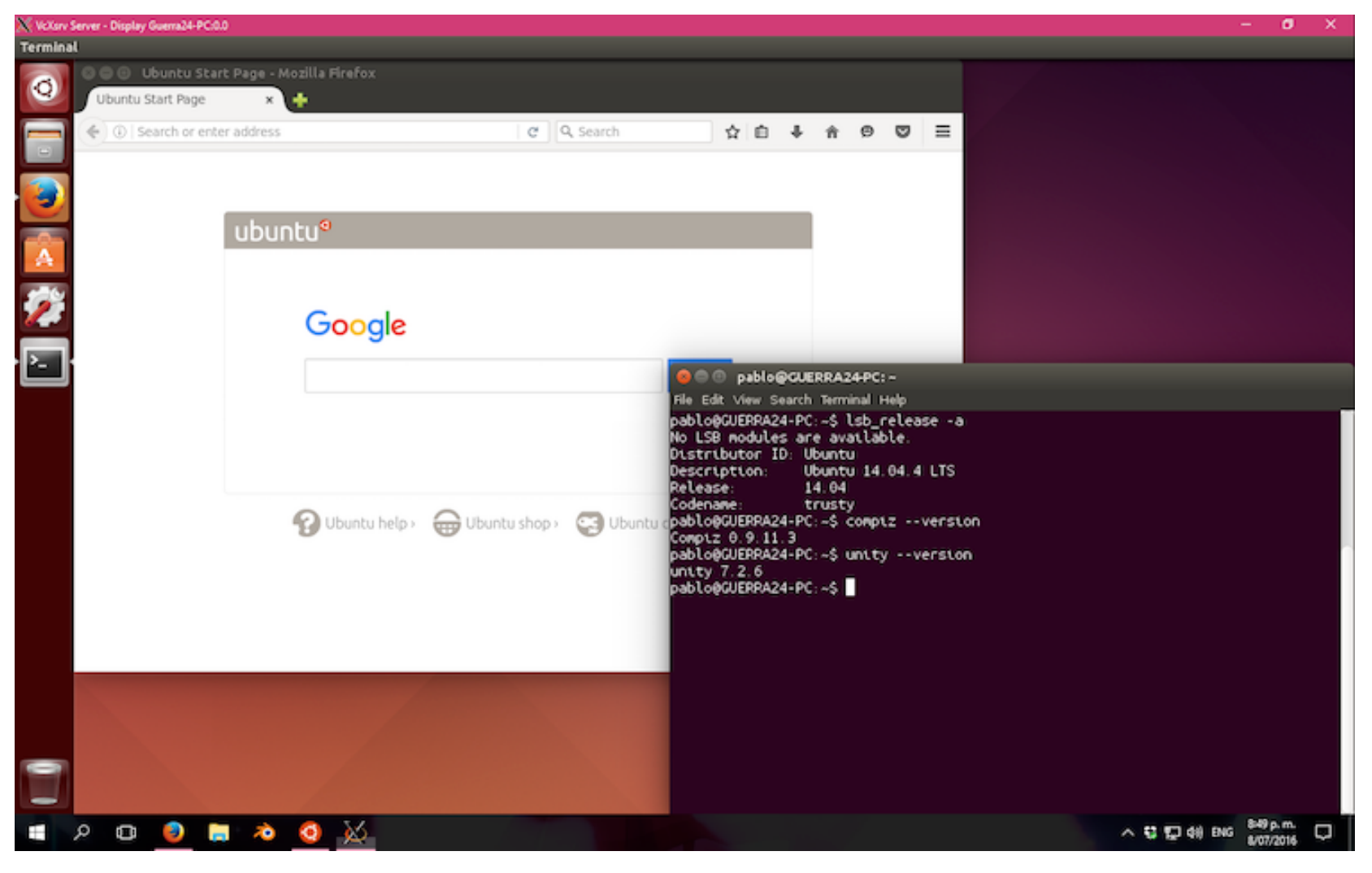

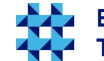

# Links<sup>34/37</sup>

- Debian booting in Estonian [http://kuutorvaja.eenet.ee/wiki/Debiani\\_alglaadimine](http://kuutorvaja.eenet.ee/wiki/Debiani_alglaadimine)
- https://en.wikipedia.org/wiki/Linux startup process
- https://en.wikipedia.org/wiki/Windows startup process
- <https://en.wikipedia.org/wiki/Booting>
- <http://www.computerhope.com/unix/dmesg.htm>
- Wikipedia BIOS <http://en.wikipedia.org/wiki/BIOS>
- Coreboot <https://en.wikipedia.org/wiki/Coreboot>
- Libreboot <https://en.wikipedia.org/wiki/Libreboot>
- IBM Inside the Linux boot process <http://www.ibm.com/developerworks/library/l-linuxboot/>
- GRUB2 <https://help.ubuntu.com/community/Grub2>
- <https://wiki.ubuntu.com/Booting>
- <https://help.ubuntu.com/community/BootOptions>
- <http://askubuntu.com/questions/592740/how-does-the-ubuntu-boot-process-work>

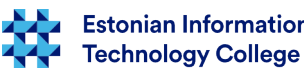

# Links (2)

- multiple MS Windows to same computer <http://www.howtogeek.com/197647/how-to-dual-boot-windows-10-with-windows-7-or-8/>
- legal free versions of Microsoft software <https://www.microsoft.com/en-us/evalcenter/>
- ready to use virtual machines from Microsoft (also for Linux, macOS) <https://developer.microsoft.com/en-us/microsoft-edge/tools/vms/>
- MS Windows + Ubuntu Linux <https://help.ubuntu.com/community/WindowsDualBoot>
- Ubuntu + macOS <https://help.ubuntu.com/community/DualBoot/MacOSX>
- Ubuntu Linux + another OS (MS Windows, macOS etc) <https://help.ubuntu.com/community/DualBoot> <https://help.ubuntu.com/community/MultiOSBoot> [http://ubuntuguide.org/wiki/Multiple\\_OS\\_Installation](http://ubuntuguide.org/wiki/Multiple_OS_Installation)
- virtualization based on Ubuntu <https://help.ubuntu.com/community/CategoryVirtualization>
- Ubuntu + Windows 10 https://www.youtube.com/watch?v=JvBZBfY5Pfc

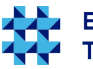

# Questions?

K

Þ

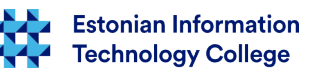

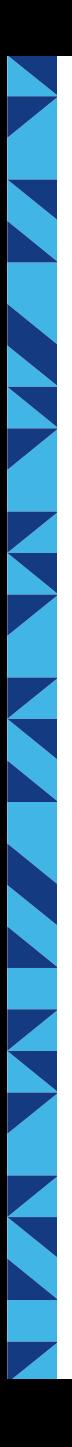

#### Thank you for your attention!

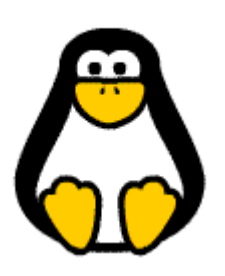

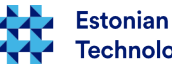